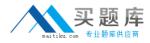

**IBM 000-195** 

# IBM Security QRadar V7.0 MR4 Version: 4.0

http://www.maitiku.com QQ:860424807

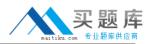

#### **QUESTION NO: 1**

What does it mean if events are coming in as stored?

- A. The events are not mapped to an existing QID map.
- **B.** The events are being captured and parsed by a DSM.
- **C.** The events are being captured but not being parsed by a DSM.
- **D.** The events are being stored on disk and will be parsed by a DSM later.

# Answer: C

Explanation:

# **QUESTION NO: 2**

If a report author shares a report with another IBM Security QRadar V7 0 MR4 user, what type of report access is granted to the other user?

A. The other user can only access the report if they are an administrator.

**B.** The other user can use the original report as if it were created by that person.

**C.** The report output will be defined by the intersection of networkobjects and log sources of alluser with whom the report is shared.

**D.** The other user will not have any access to the original report definition but can do as they please with the report definition of the shared copy.

#### Answer: D Explanation:

#### **QUESTION NO: 3**

What is a QID identifier?

- **A.** A mapping of a single device to a Q1 Labs unique identifier.
- B. A mapping of a single event of an external device to a Q1 Labs unique identifier.
- C. A mapping of multiple events of a single external device to a Q1 Labs unique identifier.
- **D.** A mapping of a single event to multiple external devices to a Q1 Labs unique identifier.

# Answer: B Explanation:

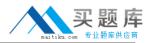

#### **QUESTION NO: 4**

Which event search group contains default PCI searches?

- A. Compliance
- B. System Monitoring
- C. Network Monitoring and Management
- D. Authentication, Identity, and User Activity

Answer: A Explanation:

#### **QUESTION NO: 5**

What is the rule for using the Quick Filter to group terms using logical expressions such as AND, OR, and NOT?

**A.** The syntax is not case sensitive.

**B.** The syntax is case sensitive and the operators must be upper case to be recognized as logical expressions and not as search terms.

**C.** The syntax is case sensitive and the operators must be placed between square brackets to be recognized as logical expressions and not as search terms.

**D.** The syntax is case sensitive and the operators must be lower case and placed between square brackets to be recognized as logical expressions and not as search terms.

Answer: B Explanation:

#### **QUESTION NO: 6**

How can a report be set up with restricted user access?

- A. Click Reports > Restrict Users
- **B.** Click on Manage Groups and add the user to the Restricted Reports group
- C. Select the appropriate users on the Report Editing wizard to access the reports
- **D.** Click Admin > Users, edit each user, and create lists of report filters users are allowed to see

#### Answer: C Explanation:

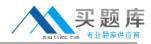

#### **QUESTION NO: 7**

How many default dashboards are included in IBM Security QRadar V7.0 MR4?

**A.** 1

**B.** 2

**C.** 5

**D.** 8

Answer: C Explanation:

#### **QUESTION NO: 8**

Which flow source is most often sampled?

A. vFlow

B. sFlow

C. QFlow

**D.** netflow

Answer: B Explanation:

# **QUESTION NO: 9**

Which steps are required to see hidden offenses in IBM Security QRadar V7.0 MR4 (QRadar)?

**A.** Contact the QRadar administrator to select Hidden Offenses and then choose the Show option from the Action menu.

B. From the Offenses page, navigate to All Offenses and open the Search menu. Select Edit Search and in the Search Parameters section, uncheckthe box Exclude Hidden Offenses.
C. From the Offenses page, navigate to the Offenses by Category, and click on Show Inactive Categories to display all hidden offenses. Click Hide Inactive Categories to hide them again.
D. Hidden Offenses are no longer associated with Offenses so a custom report and a search should be created that uses a search parameter where Associated with Offense equals False. To create a custom report, navigate to Reports and from the Actions menu select Create.

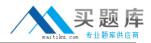

# Answer: B Explanation:

### **QUESTION NO: 10**

If the IBM Security QRadar V7.0 MR4 operator wants to graph the flow data in the Network Activity tab, which three chart types can be presented? (Choose three.)

- A. Pie Chart
- B. Bar Chart
- C. Line Chart
- D. Area Chart
- E. Gant Chart
- F. Time Series Chart

# Answer: A,B,F Explanation:

#### **QUESTION NO: 11**

On the Offense summary page, which filter is executed when the Events icon or the link with the number of events is clicked?

A. An event filter with all events matching the source IP address

B. An event filter with all events matching the destination IP address

**C.** An event filter with the Custom Rule Engine rule(s) for the last 24 hours

D. An event filter with the Custom Rule Engine rule(s) for the duration of the offense

Answer: D Explanation:

#### **QUESTION NO: 12**

What is a prerequisite to create a report that contains at least one bar chart?

- **A.** Have a color display and enable the JPanel
- **B.** Have the role assigned to create (graphical) reports
- C. Choose a search that has accumulated properties for the report

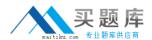

D. The search contained in the report must aggregate the results at least along one property

Answer: D Explanation:

#### **QUESTION NO: 13**

Using Quick Filter, what is a correct search term to find Blocked related activities in the payload?

- A. Blocked
- B. "payload includes Blocked"
- C. payload includes "Blocked"
- D. (payload includes) Blocked

Answer: A Explanation:

#### **QUESTION NO: 14**

How does a user search for events by high/low level category?

- A. Actions menu > add a filter
- **B.** Display drop-down > select categories
- C. Add Filter icon > Category drop-down
- D. View drop-down > select By Category drop-down

Answer: C Explanation:

#### **QUESTION NO: 15**

Offenses can be exported to which two file formats? (Choose two.)

A. RTFB. XMLC. PDFD. CSV

E. HTML

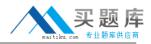

# Answer: B,D Explanation:

#### **QUESTION NO: 16**

In the All Offenses dialog box, which column are the offenses sorted by default?

- A. Start Date
- B. Magnitude
- C. Description
- D. Offense Type

# Answer: B Explanation:

#### **QUESTION NO: 17**

How does a user access the Extract a Custom Property section from a paused event screen in the Log Activity tab?

- A. Actions menu > Extract Property
- **B.** Double-click the event > Extract Property
- C. Actions menu > Show All > Extract Custom Property
- **D.** Right-click on the event > Properties > Extract Property

Answer: B Explanation:

#### **QUESTION NO: 18**

Why is coalescing important to a non-admin user?

- A. It saves space on disk.
- **B.** It saves events per second.
- C. It makes it faster to parse the events.
- D. It makes events easier to read in the Log Activity screen.

#### Answer: D